## PIATTAFORMA WHISTLEBLOWING

Una guida all'utilizzo della Piattaforma Aziendale

### **Sommario**

Vision aziendale Decreto Legislativo n. 24/2023 Compilazione del Modulo di Segnalazione Allegazione documenti Key Code e suo utilizzo

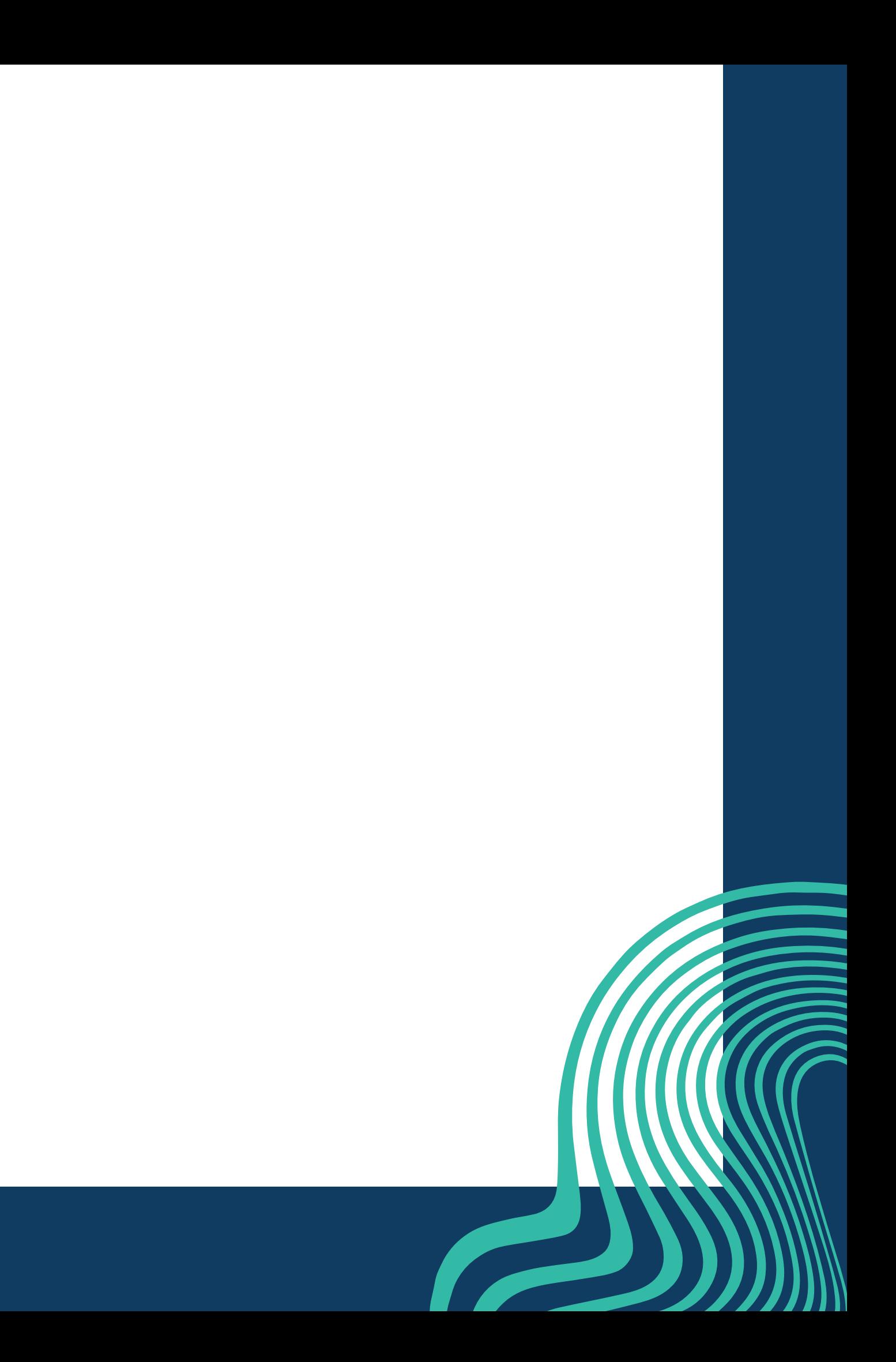

Nella nostra Società favoriamo una cultura aziendale improntata all'etica, alla trasparenza e alla responsabilità. Per questo mettiamo a disposizione dei canali interni per segnalare informazioni relative a violazioni di leggi e regolamenti, nonché del sistema di regole e procedure vigenti nella nostra realtà.

Grazie alla partecipazione attiva e responsabile di chi con noi lavora ogni giorno, attraverso la segnalazione di comportamenti non conformi, si permette alla Società di individuare eventuali irregolarità e adottare tempestivamente i dovuti correttivi.

# **LA NOSTRA VISION**

### **Decreto Legislativo n. 24/2023**

Al Segnalante, al Facilitatore ed alle persone coinvolte nella segnalazione è garantita l'assoluta riservatezza.

### **ASSOLUTA RISERVATEZZA**

Il trattamento dei dati personali connessi alle Segnalazioni è effettuato nel pieno rispetto della normativa sulla protesione dei dati personali.

### **DATA PROTECTION**

In conseguenza e/o relazione alla segnalazione effettuata non è consentita nè tollerata alcuna forma di ritorsione professionale e/o personale

### **NO ALLE RITORSIONI**

La Società ha implementato i propri canali di segnalazione interna per consentire una corretta e compliant gestione delle segnalazioni

### **CANALE DI SEGNALAZIONE**

### **La Piattaforma HOMEPAGE**

Accedendo alla Piattaforma, che rappresenta uno dei canali interni di segnalazione implementati dalla Società, per il Segnalante è possibile non solo effettuare le segnalazioni, ma anche tenerne monitorato l'andamento.

Benvenuto nel portale per le segnalazioni whistleblowing

Puoi consultare la guida sull'utilizzo della piattaforma e l'informativa privacy tramite i link in fondo alla pagina

Invia una segnalazione

Hai già effettuato una segnalazione? Inserisci la tua ricevuta.

Acced

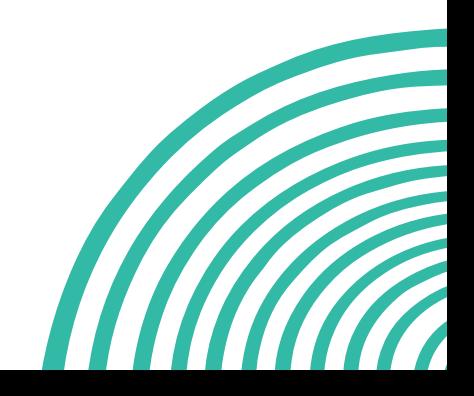

## **INTRODUZIONE**

Una volta iniziata la procedura di invio della segnalazione l'Utente viene informato che al termine della procedura verrà rilasciato un codice: detto codice deve essere NECESSARIAMENTE SALVATO dall'utente per poter accedere successivamente alla Piattaforma e verificare l'andamento della segnalazione e relazionarsi con il Gestore della Segnalazione.

Benvenuto nel portale per le segnalazioni whistleblowing

Puoi consultare la guida sull'utilizzo della piattaforma e l'informativa privacy tramite i link in fondo alla pagina

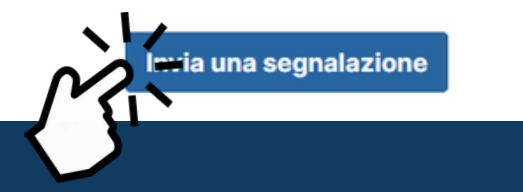

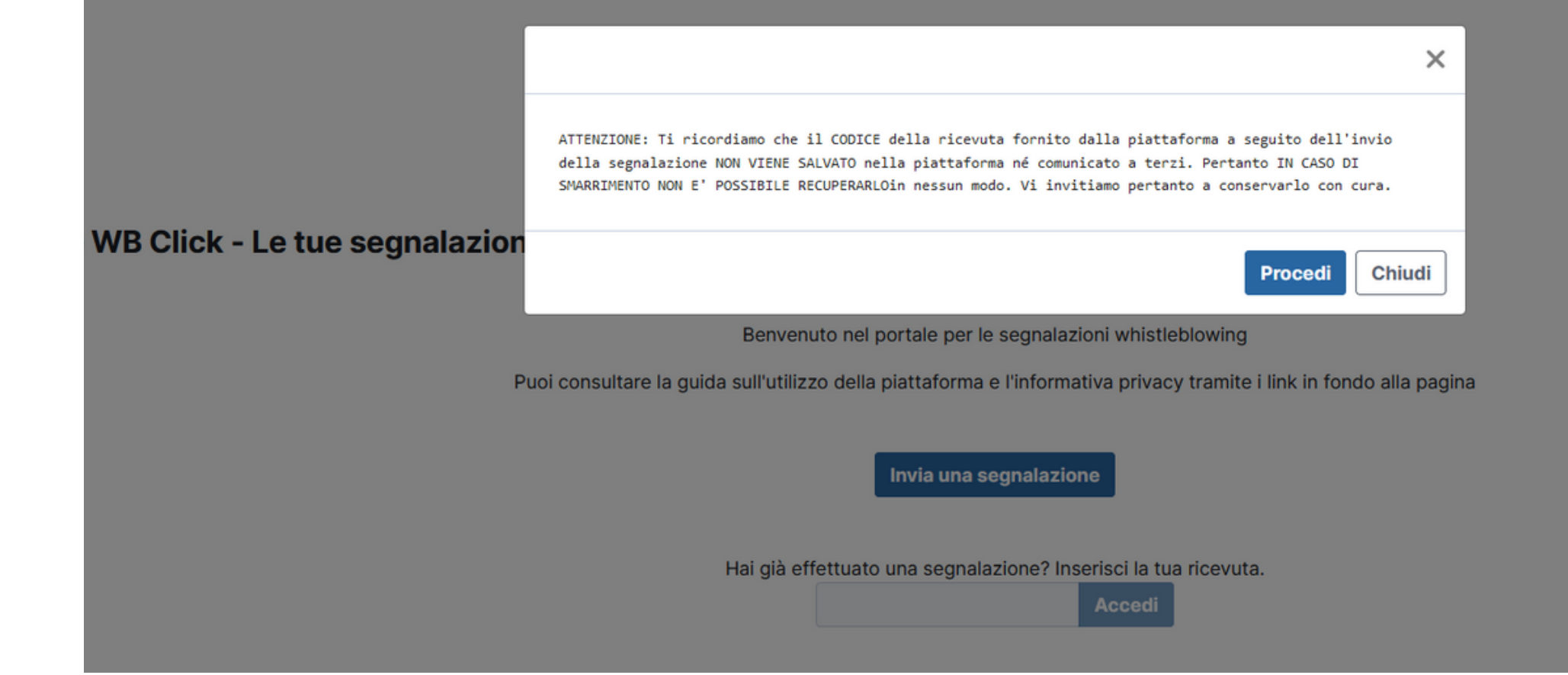

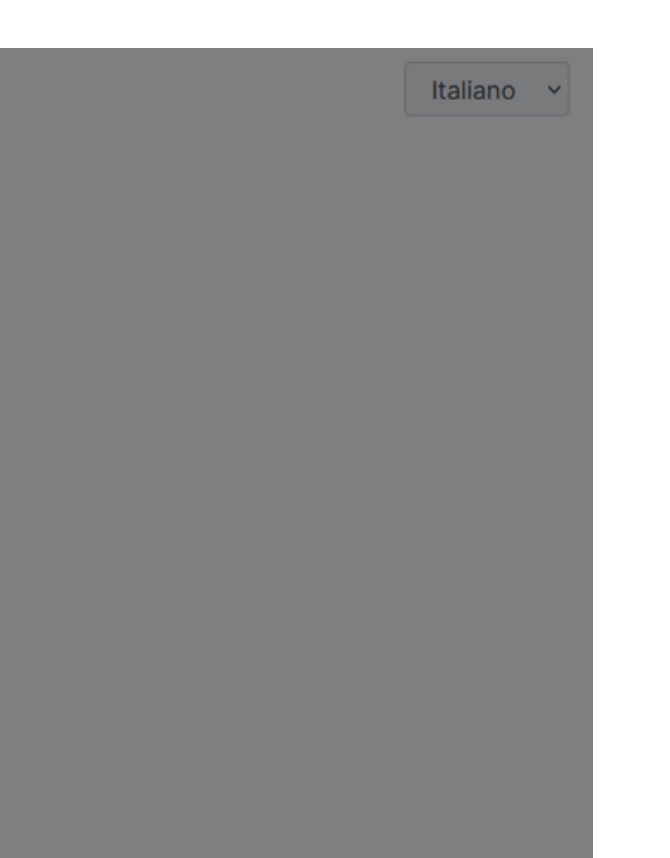

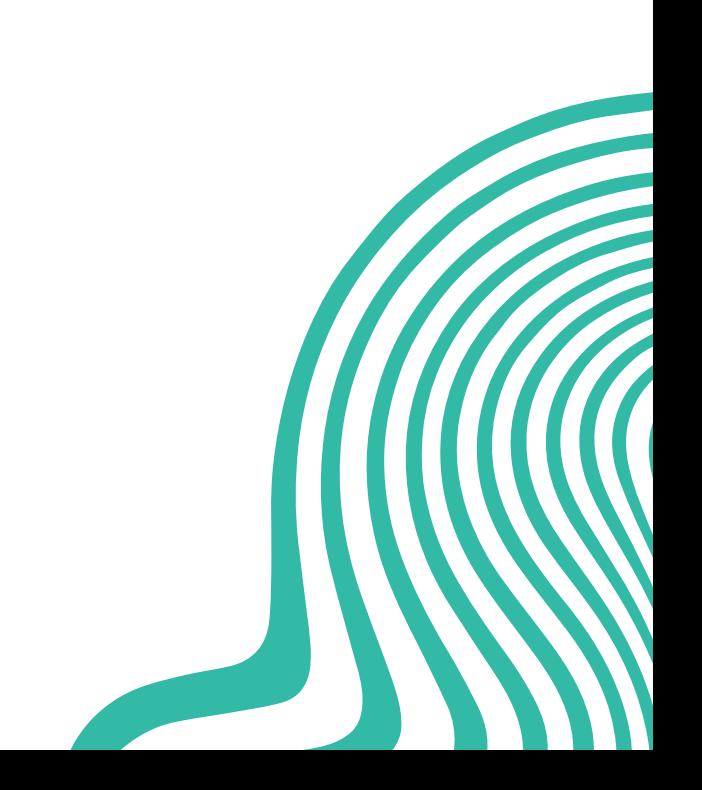

### **COMPILAZIONE**

### 1 - Segnalazioni Whistleblowing

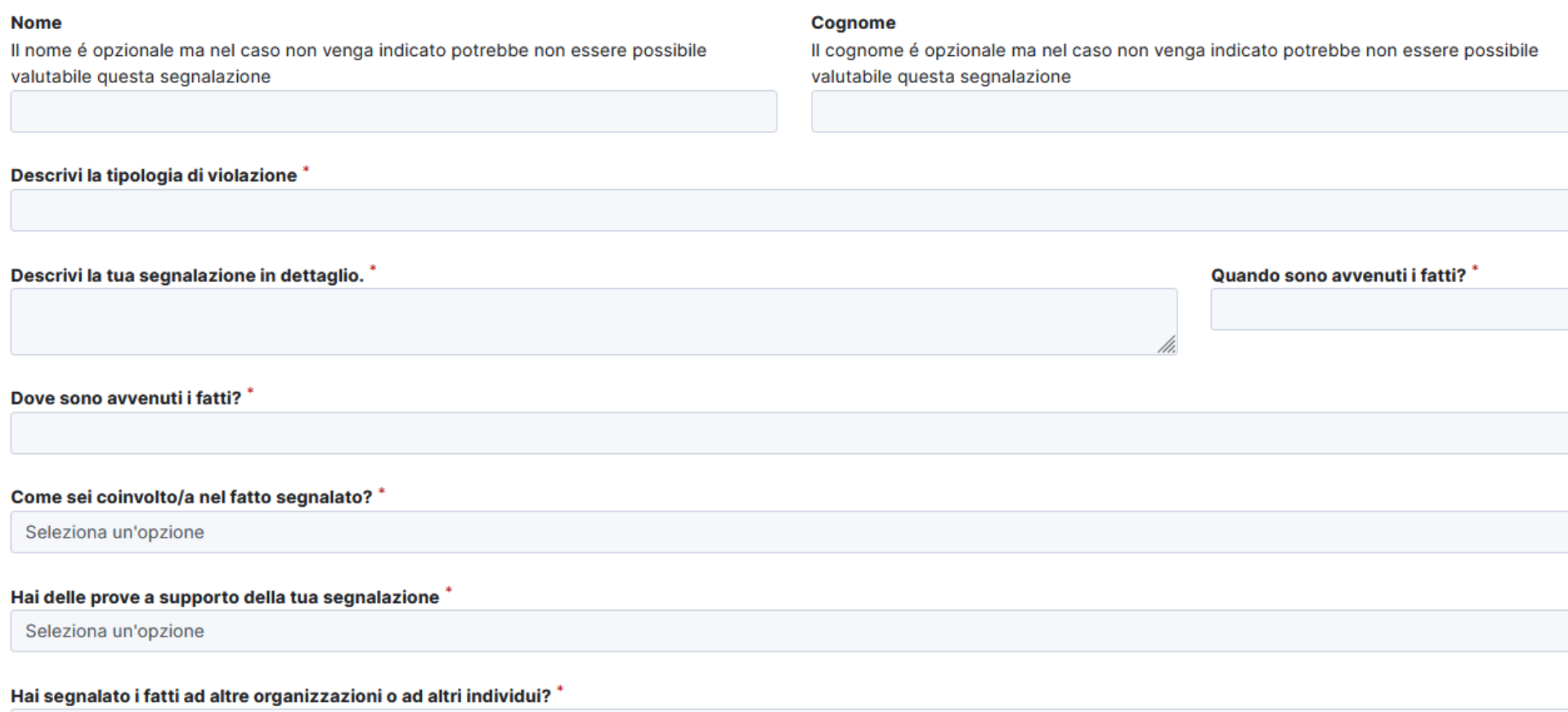

Seleziona un'opzione

### Questa è la schermata iniziale della procedura di segnalazione

**GA** 

### **Indirizzo email**

L'indirizzo email é opzionale ma nel caso non venga indicato potrebbe non essere possibile valutabile questa segnalazione

Scegliendo di inviare una segnalazione, l'Utente visualizzerà la seguente schermata e potrà iniziare la compilazione dei campi. Valorizzati tutti i campi obbligatori (contrassegnati con il simbolo \*) con i dati richiesti, sarà possibile procedere con l'invio della Segnalazione

### Innanzitutto è fondamentale inserire i propri dati in qualità di Segnalante.

Per maggiore informazioni sulle TUTELE garantite al Segnalante si prega di prendere visione della Procedura di Segnalazione predisposta dalla Società.

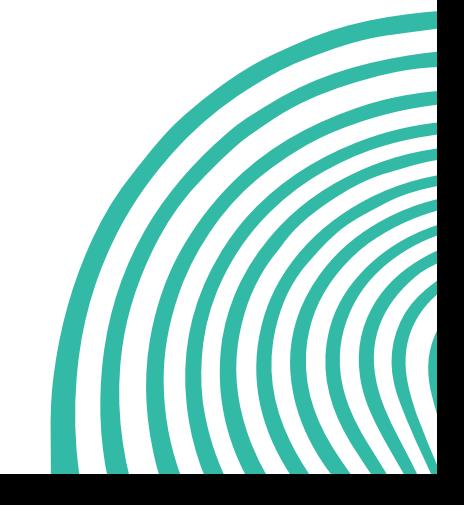

## **COMPILAZIONE**

### **INSERIMENTO DATI IDENTIFICATIVI**

### 1 - Segnalazioni Whistleblowing

### **Nome**

Il nome é opzionale ma nel caso non venga indicato potrebbe non essere possibile valutabile questa segnalazione

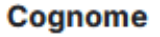

Il cognome é opzionale ma nel caso non venga indicato potrebbe non essere possibile valutabile questa segnalazione

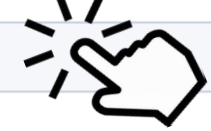

### **Indirizzo email**

L'indirizzo email é opzionale ma nel caso non venga indicato potrebbe non essere possibile valutabile questa segnalazione

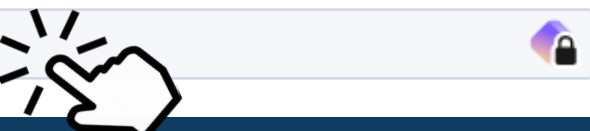

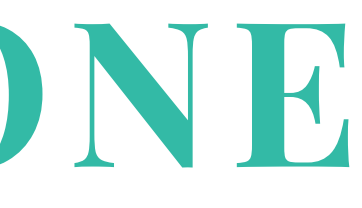

Maggiori informazioni sulle tipologie di segnalazioni effettuabili e sulle modalità di gestione delle stesse, pregasi prendere visione della Procedura di Segnalazione.

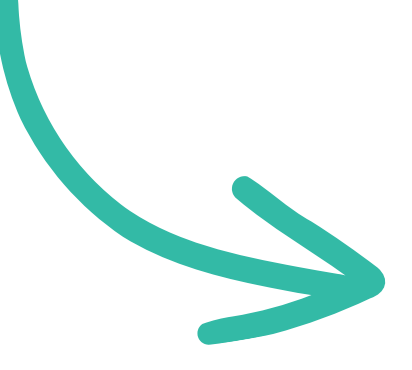

## **COMPILAZIONE**

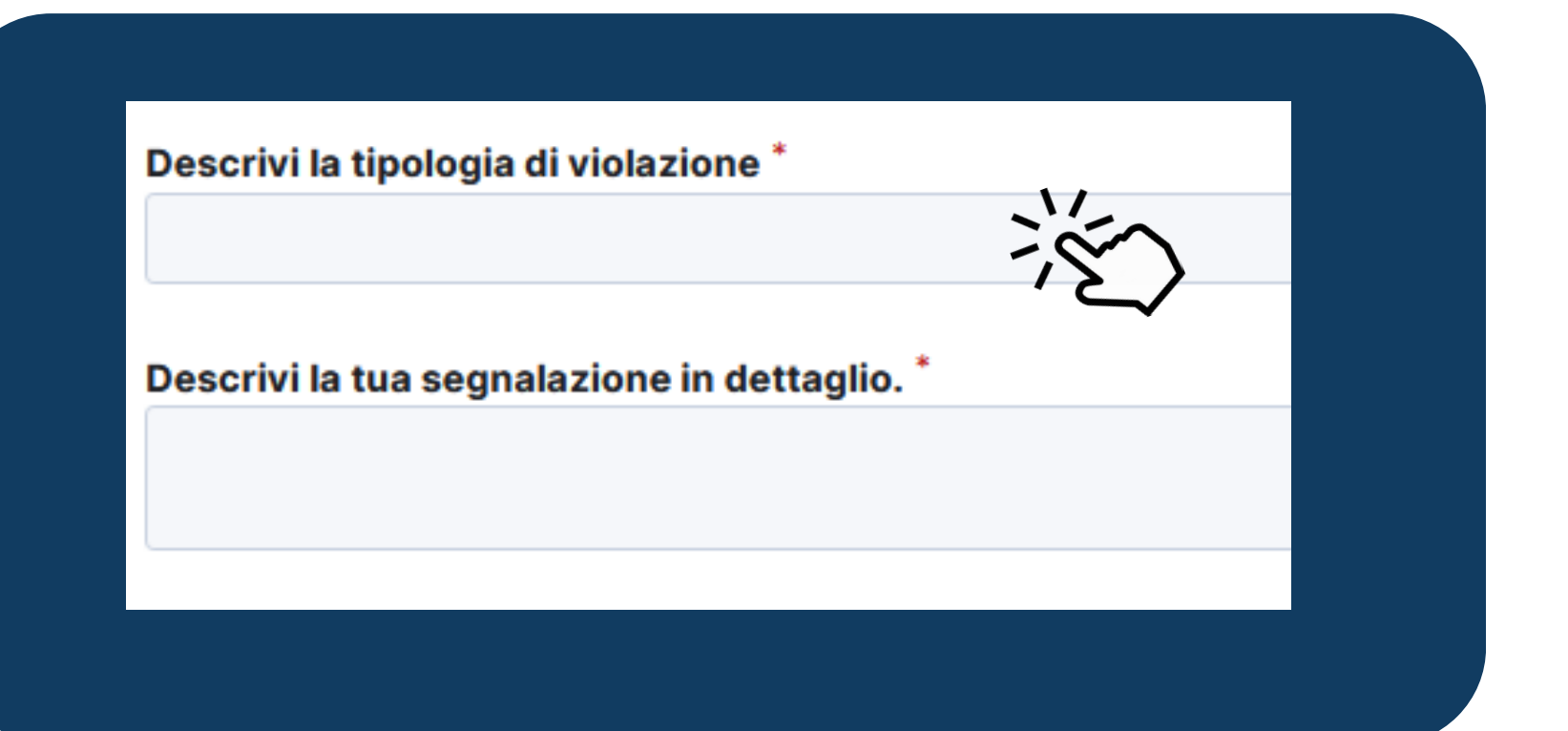

Il Segnalante specifica la tipologia di condotta illecita evidenziata e la completa con tutte le informazioni relative ed utili a circostanziare quanto riferito: quando è avvenuta e se ancora in corso, quali sono i fatti intervenuti, quali sono i soggetti terzi coinvolti e quali vantaggi, anche economici, ne hanno tratto.

LA SEGNALAZIONE DEVE ESSERE CIRCOSTANZIATA.

Devono essere valorizzati tutti i campi obbligatori (contrassegnati con \*) dando una indicazione precisa delle circostanze che vogliono essere oggetto della segnalazione.

Dove sono avvenuti i fatti? \*

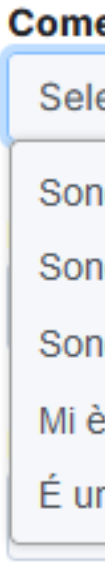

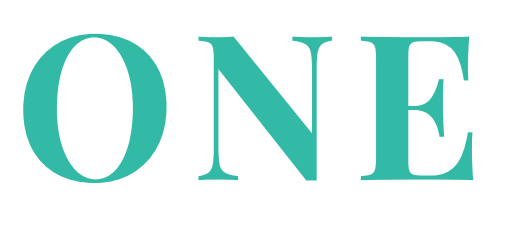

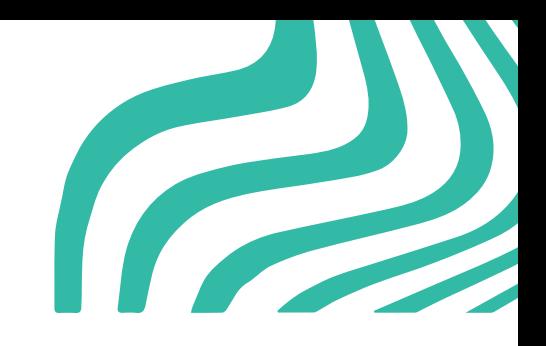

Come sei coinvolto/a nel fatto segnalato? \*

Seleziona un'opzione

Sono una vittima

Sono coinvolto/a nei fatti

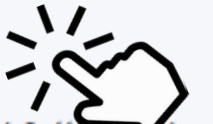

Sono diretto/a testimone dei fatti ia persona

Mi è stato detto da un diretto testimone

É una voce che ho sentito dire in giro

### **COMPILAZIONE**

Quando sono avvenuti i fatti?

### INQUADRAMENTO TEMPORALE

### RUOLO DEL SEGNALANTE

Laddove il Segnalante abbia dei documenti da allegare a supporto della propria segnalazione, in questa sezione può inserire dei file multimediali, selezionandoli tra quelli nel suo dispositivo.

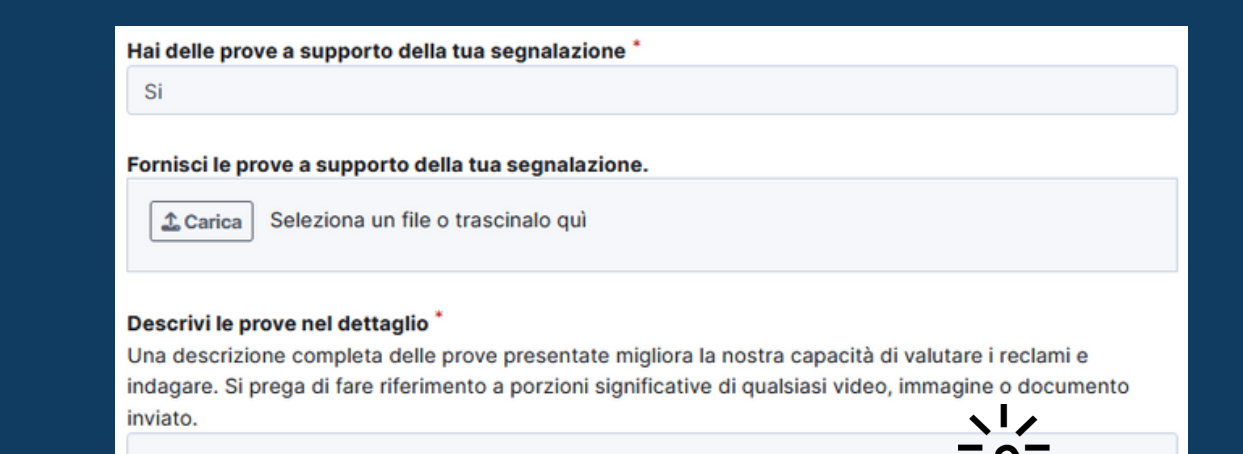

## **ALLEGAZIONE DOCUMENTI**

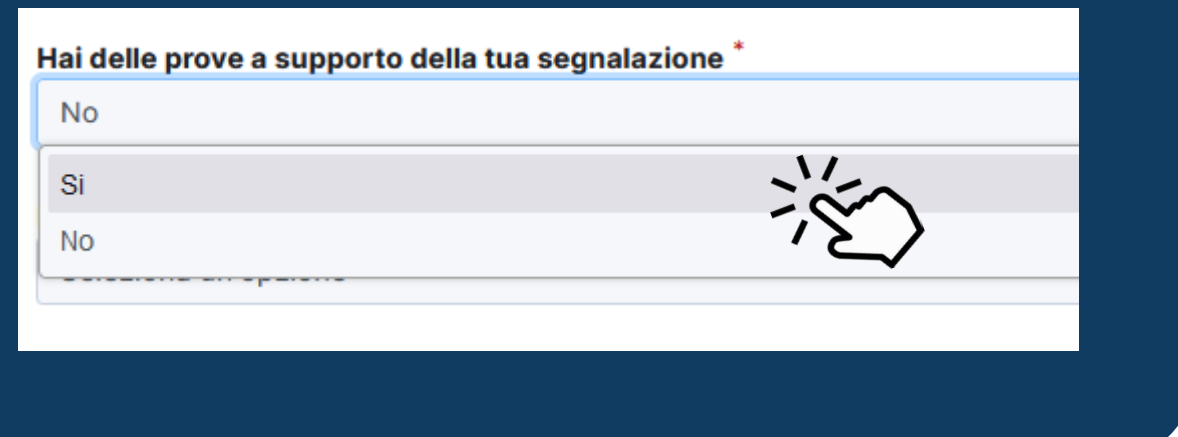

Una volta caricati i documenti, l'Utente deve provvedere ad una descrizione dei files allegati così da favorire l'attività di consultazione da parte del Ricevente.

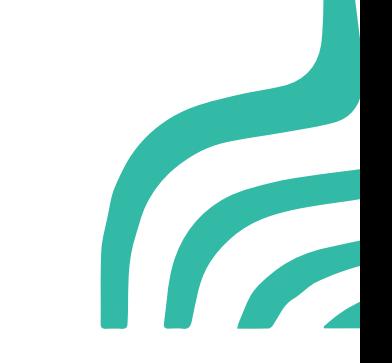

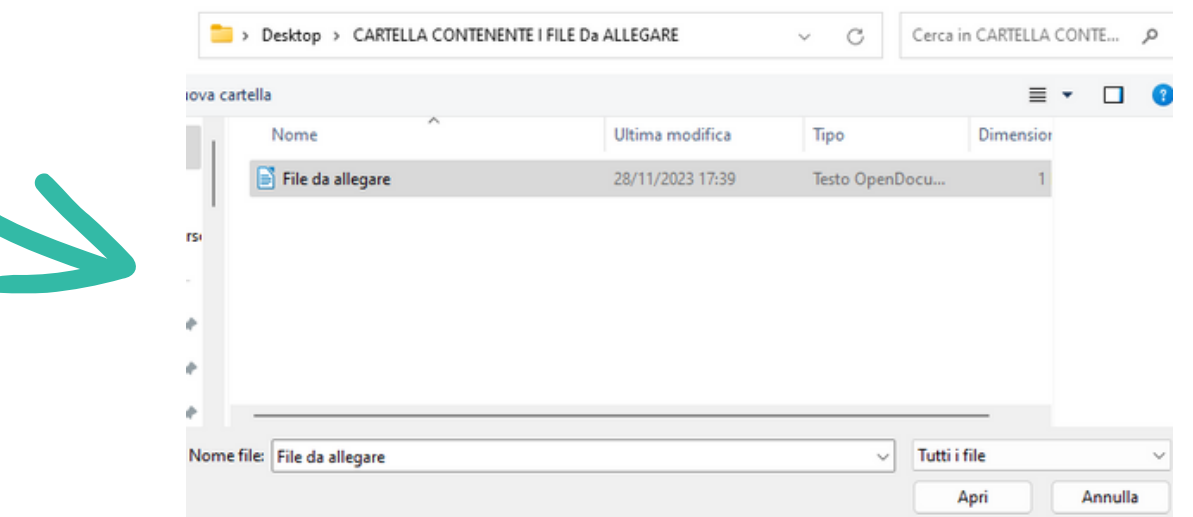

## **SEGNALAZIONI ESTERNE**

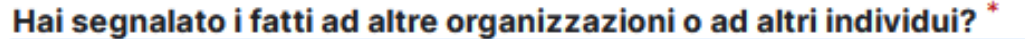

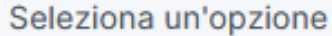

-Si

L'Utente in questa sezione deve indicare al Gestore delle Segnalazioni se abbia già effettuato in precedenza, con riferimento ai fatti di cui alla segnalazione in corso, una precedente comunicazione ad altro soggetto.

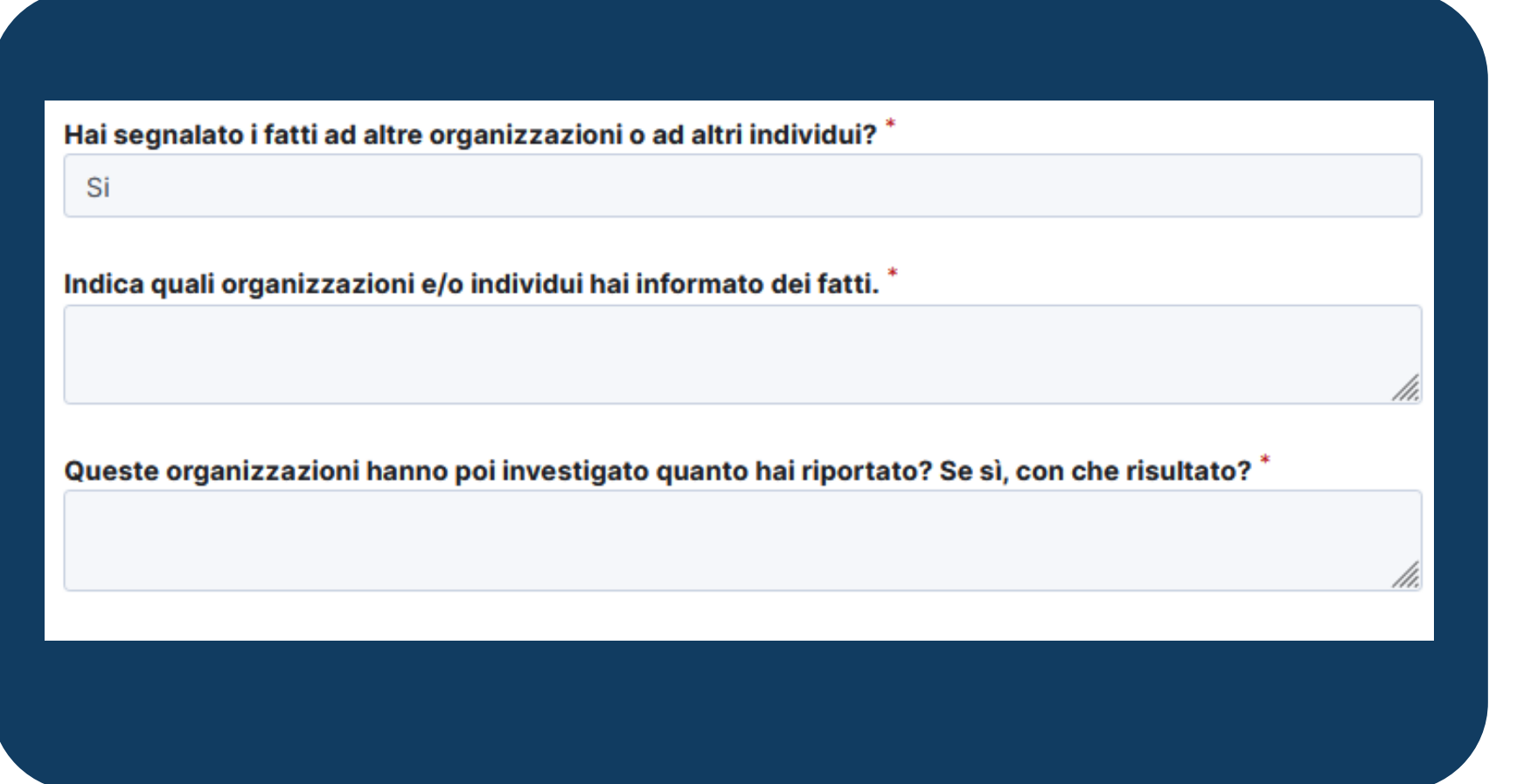

Nel caso di previa segnalazione, deve essere indicato il soggetto cui l'Utente si è rivolto.

L'Utente in tale operazione è agevolato dai menù a tendina presenti.

Terminata la procedura di invio segnalazione viene generato il codice segnalazione o **Key Code** composto da **16 cifre** visualizzato dall'interfaccia sopra riportata. Il Codice segnalazione o Key Code consente di monitorare lo stato di avanzamento della segnalazione, integrare la segnalazione effettuata con eventuali informazioni aggiuntive, scambiare messaggi privati con il Ricevente mantenendo la massima riservatezza.

Vedi la tua segnalazione

## **KEY CODE E SUO UTILIZZO**

Grazie. La tua segnalazione è andata a buon fine. Cercheremo di risponderti quanto prima. Memorizza la tua ricevuta per la segnalazione.

4764 8238 4315 6040

Usa la ricevuta di 16 cifre per ritornare e vedere eventuali messaggi che ti avremo inviato o se pensi che ci sia altro che avresti dovuto allegare.

L'Utente che voglia consultare l'andamento della segnalazione effettuata ovvero relazionarsi con il Gestore della Segnalazione deve utilizzare il Key Code ricevuto (la cui conservazione è sua espressa responsabilità).

In caso di smarrimento del Key Code non sarà possibile in alcun modo procedere al recupero del Codice, pertanto l'Utente dovrà procedere con l'inoltro di una nuova segnalazione

## **KEY CODE**

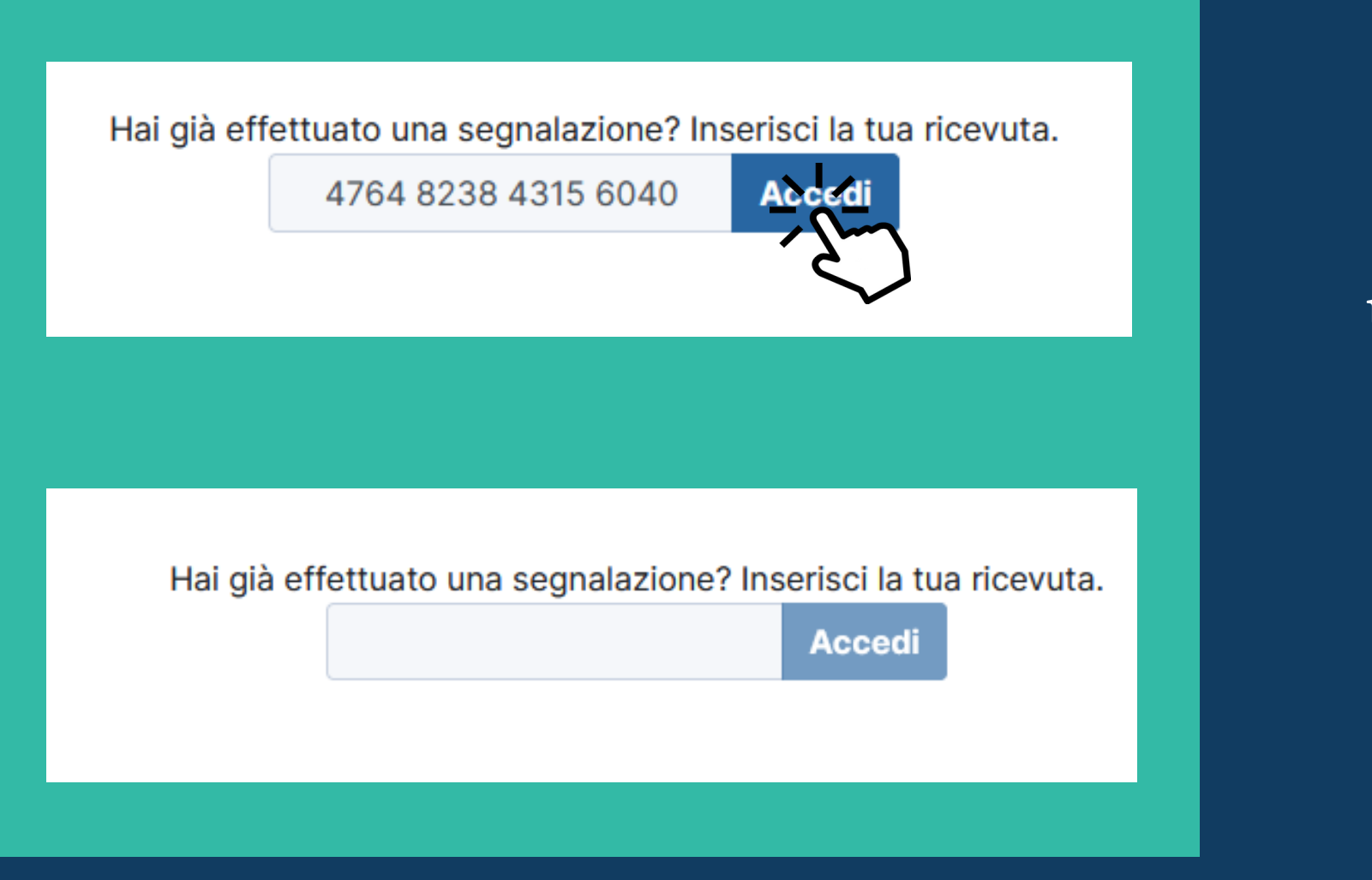

Per maggiori informazioni consultare la Procedura Whistleblowing adottata dalla Società.

### **UTILIZZO KEY CODE**

ID: 1a4478eb-6017-48cc-89a4-737e9f5f1354

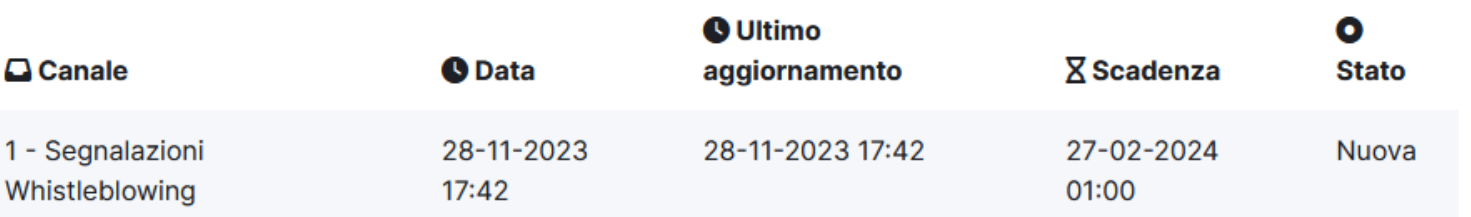

 $\sim$ 

Risposte al questionario

**TEST** per quida

Cognome

 $1 -$ Sea Whistle

Nome

Indirizzo email

Descrivi la tipologia di violazione

**TEST** per quida

Descrivi la tua segnalazione in dettaglio. **TEST** per quida

Quando sono avvenuti i fatti? **TEST** per quida

## Una volta inserito il codice a 16 caratteri e

premuto il tasto "Accedi" l'Utente visualizza la pagina di dettaglio della segnalazione, ove è possibile eseguire le seguenti operazioni: ❑ Visualizzare le informazioni della segnalazione precedentemente inserite; ❑ Monitorare lo stato della segnalazione e di ultimo aggiornamento; ❑ Inserire in sicurezza le proprie credenziali identificative, se non precedentemente dichiarate; ❑ Inserire eventuali nuove informazioni / integrazioni alla segnalazione; ❑ Caricare eventuali nuovi allegati alla segnalazione; ❑ Leggere eventuali comunicazioni da parte del Gestore delle Segnalazioni / Ricevente; ❑ Inviare eventuali comunicazioni al Gestore delle Segnalazioni / Ricevente.

Per qualsiasi informazione relativa:

- ai presupposti per l'invio della segnalazione interna,
- all'elenco dei soggetti che possono inviare una segnalazione,
- al Gestore delle Segnalazioni all'interno della Società,
- alle tutele previste per i Segnalanti,
- al possibile oggetto delle segnalazioni interne,
- alle procedure e modalità di gestione delle segnalazioni, della trasmissione delle informazioni, del trattamento e della conservazione dei dati personali,
- alle conseguenze in caso di abuso o di uso strumentale dello strumento del whistleblowing,
- ai canali, alle procedure e ai presupposti per effettuare una segnalazione all'esterno dell'ente

si rimanda alla Procedura Whistleblowing adottata dalla Società.

### Attenzione